# Forderungssachen importieren (Einstellungen) -Forderungskonto

Hauptseite > Kanzleiverwaltung > Einstellungen > Forderungssachen importieren (Einstellungen) > Forderungssachen importieren (Einstellungen) - Forderungskonto

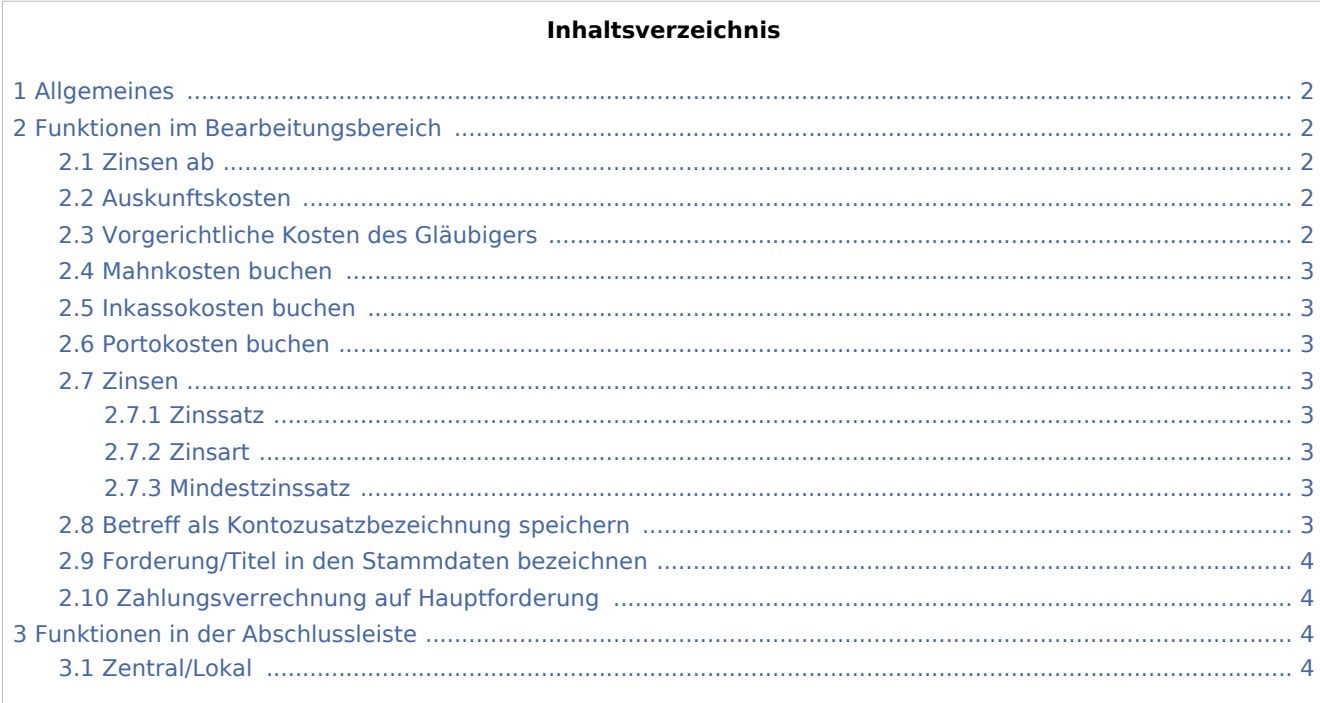

# <span id="page-1-0"></span>Allgemeines

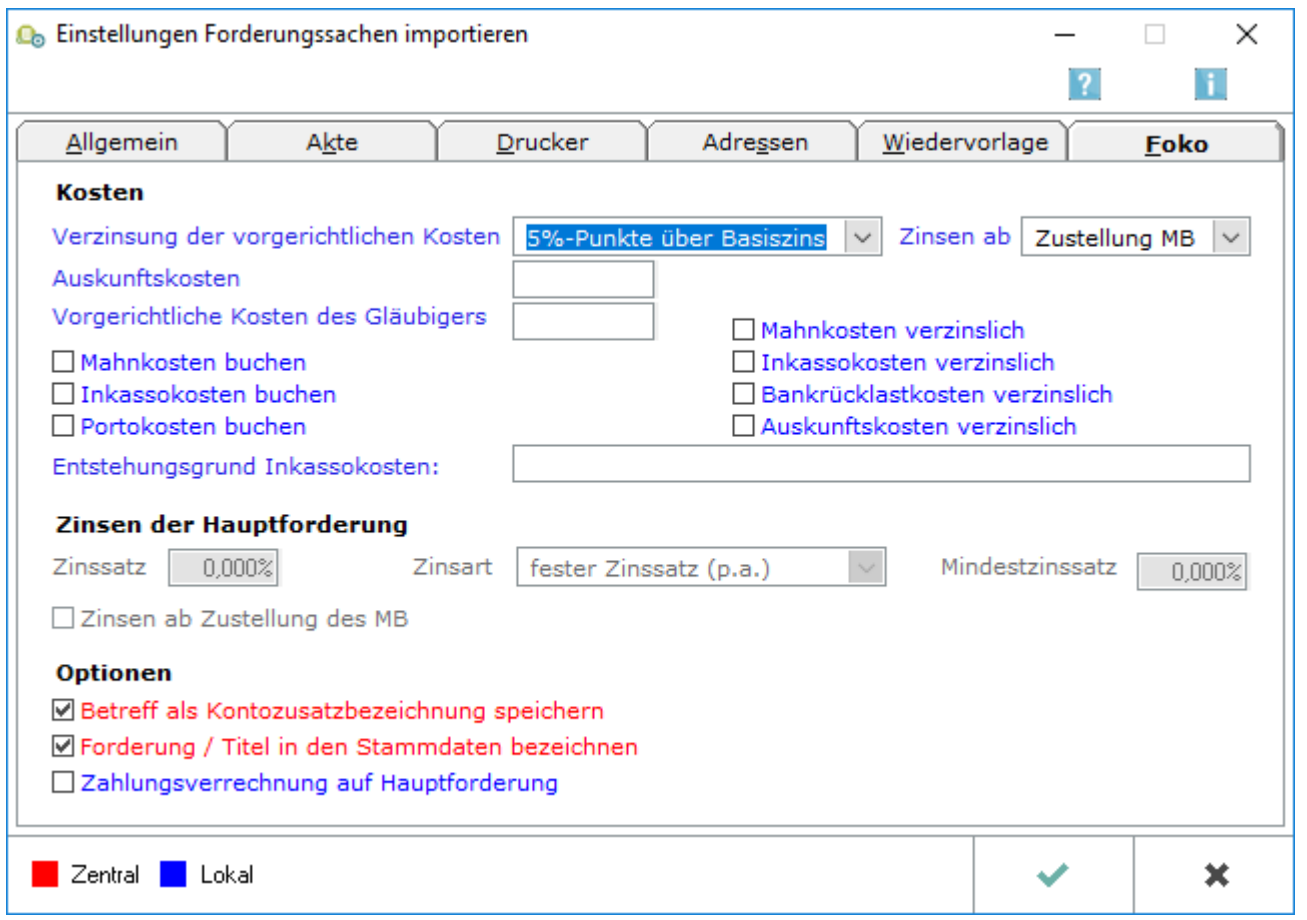

# <span id="page-1-1"></span>Funktionen im Bearbeitungsbereich

# <span id="page-1-2"></span>Zinsen ab

Ist die Schnittstelle RA\_Linear, RA\_Lin2, RA\_PVS, RA\_PVS2, RA\_GEWOBA, RA\_DEGEWO2, RA\_GH, RA\_WB, RA\_Leipzig, RA\_Feige, ExcelCSV, RA\_WB\_Neu, RA\_GPW, RA\_Neptun, RA\_Sellmer oder RA\_SAP1 gewählt, stehen weitere Einstellungsmöglichkeiten auf der Karteikarte Forderungskonto zur Verfügung. Es besteht die Möglichkeit, den Zinssatz der Hauptforderung, die Zinsart und einen Mindestzinssatz anzugeben. Zu diesem Zins wird bei der Anlage des Forderungskontos die Hauptforderung gebucht.

## <span id="page-1-3"></span>Auskunftskosten

Geben Sie den Betrag an, der als Auskunftskosten in das durch den Datenimport angelegte Forderungskonto gebucht werden soll.

## <span id="page-1-4"></span>Vorgerichtliche Kosten des Gläubigers

Geben Sie den Betrag an, der als vorgerichtliche Kosten des Gläubigers in das durch den Datenimport angelegte Forderungskonto gebucht werden soll.

# <span id="page-2-0"></span>Mahnkosten buchen

Vom Auftraggeber mitgeteilte Mahnkosten werden in das Forderungskonto gebucht.

#### <span id="page-2-1"></span>Inkassokosten buchen

Vom Auftraggeber mitgeteilte Inkassokosten werden in das Forderungskonto gebucht.

#### <span id="page-2-2"></span>Portokosten buchen

Vom Auftraggeber mitgeteilte Portokosten werden in das Forderungskonto gebucht.

#### <span id="page-2-3"></span>Zinsen

Ist die Schnittstelle RA\_Linear, RA\_Lin2, RA\_PVS, RA\_PVS2, RA\_GEWOBA, RA\_DEGEWO2, RA\_GH, RA\_WB, RA Leipzig, RA Feige, ExcelCSV, RA\_WB\_Neu, RA\_GPW, RA\_Neptun, RA\_Sellmer oder RA\_SAP1 gewählt, stehen weitere Einstellungsmöglichkeiten auf der Karteikarte Forderungskonto zur Verfügung. Es besteht die Möglichkeit, den Zinssatz der Hauptforderung, die Zinsart und einen Mindestzinssatz anzugeben. Zu diesem Zins wird bei der Anlage des Forderungskontos die Hauptforderung gebucht.

#### <span id="page-2-4"></span>**Zinssatz**

Legen Sie in diesem Eingabefeld den Zinssatz fest, zu dem die importierten Forderungen verzinst werden sollen.

## <span id="page-2-5"></span>**Zinsart**

Wählen Sie hier die Zinsart aus, zu der bei der Anlage des Forderungskontos die Hauptforderung gebucht werden soll.

#### <span id="page-2-6"></span>**Mindestzinssatz**

Haben Sie unter Zinsart eine Sonderzinsart ausgewählt, können Sie hier einen Mindestzinssatz eintragen, wenn der den Sonderzins über- bzw. unterschreitende Zinssatz einen bestimmten festen Zinssatz nicht unterschreiten soll. Macht z. B. der Inhaber eines Schecks oder Inlandwechsels im Wege des Rückgriffs Zinsen geltend, so beträgt der Zinssatz 2 % über dem jeweiligen Basiszinssatz, mindestens aber 6 % (vgl. §§ 45, 46 ScheckG, §§ 28, 48, 49 WG). In diesem Fall wählen Sie unter Zinsart die Sonderzinsart Basiszins und tragen Sie in das Eingabefeld Zinssatz eine 2 und in das Feld Mindestzinssatz eine 6 ein.

## <span id="page-2-7"></span>Betreff als Kontozusatzbezeichnung speichern

Der durch den Datenimport mitgeteilte Mandantenbetreff wird als Kontozusatzbezeichnung in den Stammdaten der Zwangsvollstreckung gespeichert.

# <span id="page-3-0"></span>Forderung/Titel in den Stammdaten bezeichnen

Eine zur Hauptforderung mitgeteilte Bezeichnung wird in die Stammdaten der Zwangsvollstreckung unter Forderung / Titel übernommen. Wurden mehrere Forderungen mitgeteilt, wird die Bezeichnung unter Angabe des Rechnungsdatums der ersten Forderung sowie des Rechnungsdatums der letzten Forderung in die Stammdaten eingetragen (von...bis...).

# <span id="page-3-1"></span>Zahlungsverrechnung auf Hauptforderung

Ist diese Einstellung gewählt, werden die durch den Datenimport mitgeteilten Zahlungen / Gutschriften für den Schuldner auf Hauptforderung/en verrechnet. Sind im Forderungskonto mehrere Hauptforderungen gebucht, wird die Zahlung gemäß § 366 Abs. 2 BGB zunächst auf die älteste im Forderungskonto befindliche Hauptforderung verrechnet. Nach deren vollständiger Tilgung wird die Zahlung auf die weitere/n Hauptforderung/en im Forderungskonto verbucht. Verbleibt nach Tilgung der Hauptforderung/en ein Restzahlungsbetrag, wird dieser gem. § 367 BGB auf die Kostenzinsen, dann auf die Kosten und danach auf die Zinsen verrechnet, und zwar gemäß § 366 Abs. 2 BGB zunächst auf die Kosten und Zinsen der ältesten Hauptforderung. Ist die Einstellung nicht gewählt, werden durch den Datenimport mitgeteilte Zahlungen / Gutschriften für den Schuldner gem. §§ 366, 367 BGB im Forderungskonto verrechnet.

# <span id="page-3-2"></span>Funktionen in der Abschlussleiste

#### <span id="page-3-3"></span>Zentral/Lokal

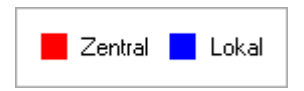

Rot beschriftete Einstellungen wirken sich auf alle Arbeitsplätze ihres Netzwerkes aus; blau beschriftete Einstellungen nur auf den Arbeitsplatz, an dem die Einstellungen vorgenommen werden.